## Как в "1С:Бухгалтерии 8" (ред. 3.0) настроить раздельный учет выручки от продаж при совмещении УСН и ПСН ?

Дата публикации 23.04.2021 Использован релиз 3.0.91

## [Смотрите также](#page-2-0)

Если ИП применяет УСН совместно с ПСН , то для раздельного учета выручки и себестоимости продаж по видам деятельности на УСН и ПСН в документах "Реализация (акт, накладная, УПД)", "Отчет о розничных продажах" предназначен флажок " Патент " (рис. 1). Счета бухгалтерского учета доходов и расходов (90.01.1, 90.01.2 и т. д.) для раздельного налогового учета доходов и расходов при совмещении УСН и ПСН значения не имеют (поскольку у ИП нет обязанности вести бухгалтерский учет):

- если в документе установлен флажок "Патент", то доходы и расходы от продаж учитываются в деятельности по ПСН (соответственно, доходы отражаются в Книге доходов по патенту),
- если в документе снят флажок "Патент", то доходы и расходы от продаж учитываются в деятельности по УСН (соответственно, доходы и расходы отражаются в Книге доходов и расходов УСН).

Если документ "Отчет о розничных продажах" создается автоматически на основании документов "Розничные продажи (чеки)", то перед созданием документа "Розничные продажи (чеки)" выберите систему налогообложения "Патентная система налогообложения" или "Упрощенная" ([рис. 2](#page-1-0)). По кнопке "Закрыть смену" будет автоматически создано два документа "Отчет о розничных продажах": один с установленным флажком "Патент" (для ПСН), второй без него (для УСН). В одном документе "Розничные продажи (чеки)" не может быть отражена одновременно реализация товаров по УСН и ПСН.

ИП для собственных нужд может настроить ведение бухгалтерского учета в программе. Для отображения счетов бухгалтерского учета в документах программы установите флажок "Показывать счета учета в документах" в разделе "Главное" – "Персональные настройки" ([рис. 3](#page-1-1)). Раздельный учет доходов и расходов будет организован следующим образом:

- по УСН учет доходов на счете 90.01.1 "Выручка по деятельности с основной системой налогообложения", учет расходов на счете 90.02.1 "Себестоимость продаж по деятельности с основной системой налогообложения",
- по ПСН учет доходов на счете 90.01.2 "Выручка по отдельным видам деятельности с особым порядком налогообложения", учет расходов на счете 90.02.2 "Себестоимость продаж по отдельным видам деятельности с особым порядком налогообложения".

Если документ "Отчет о розничных продажах" создается автоматически (по кнопке "Закрыть смену") на основании документов "Розничные продажи (чеки)", то счета учета доходов и расходов устанавливаются автоматически в зависимости от системы налогообложения указанной в документе.

Если документ "Отчет о розничных продажах" создается вручную, то для учета по ПСН перед заполнением табличной части документа установите флажок "Патент". В этом случае доходы будут учитываться по счету 90.01.2, расходы по счету 90.02.2. Если флажок "Патент" не установлен, то учет выполняется для УСН, доходы будут учитываться по счету 90.01.1, расходы по счету 90.02.1.

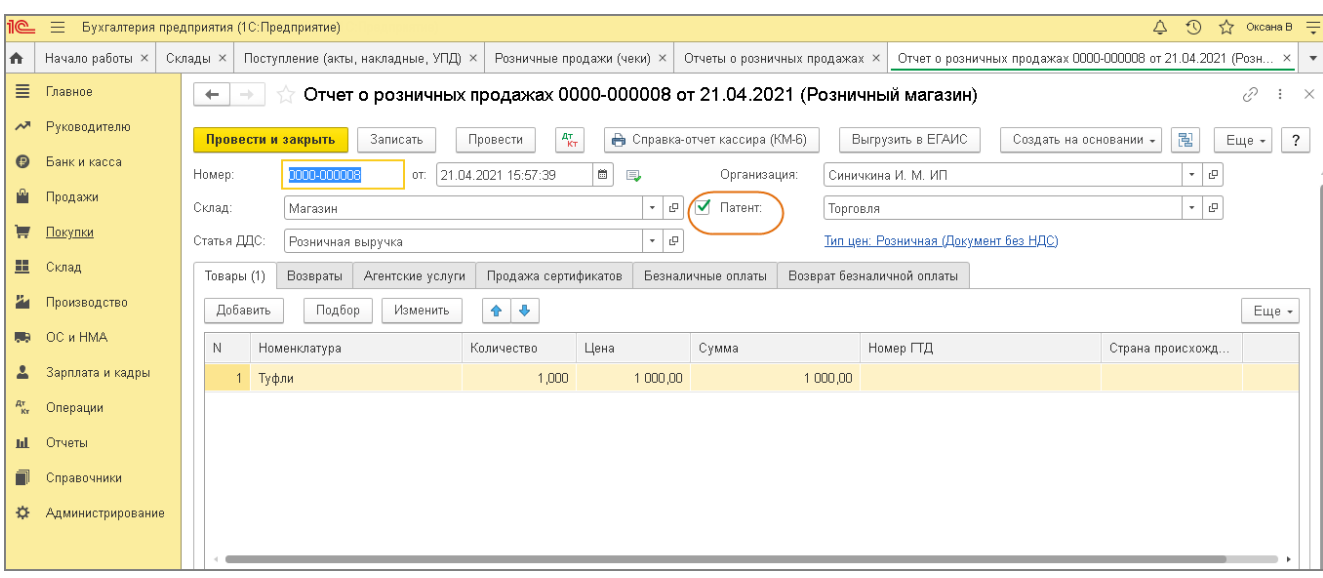

## Рис. 2

<span id="page-1-0"></span>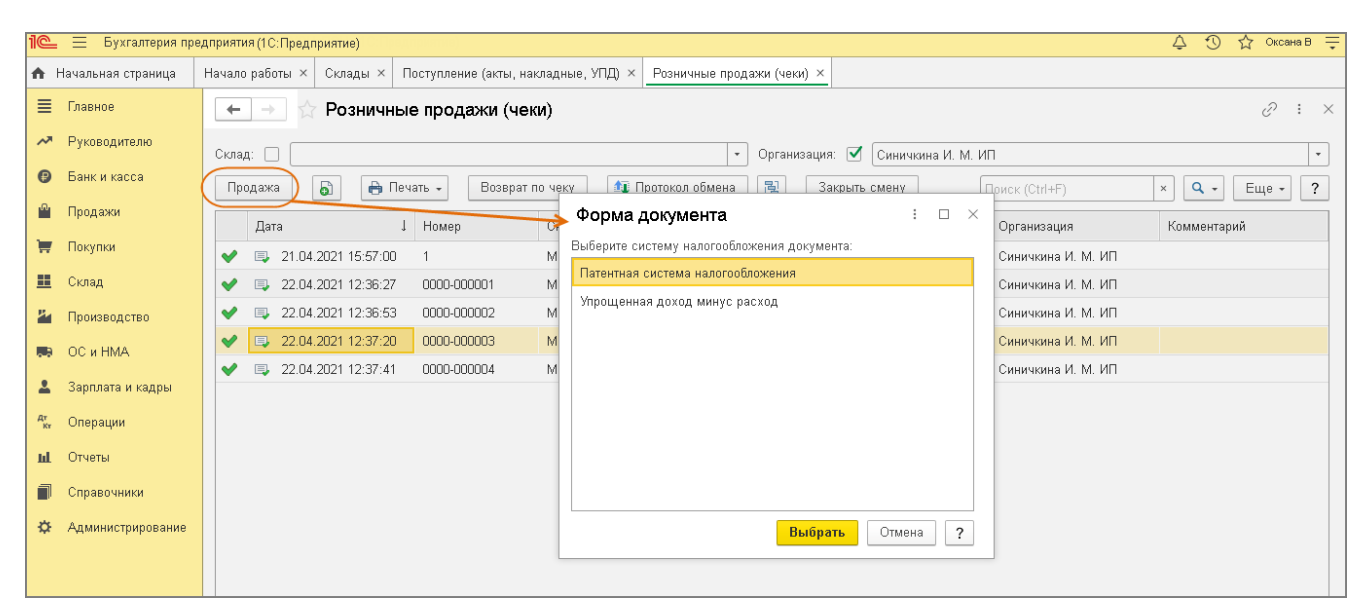

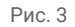

<span id="page-1-1"></span>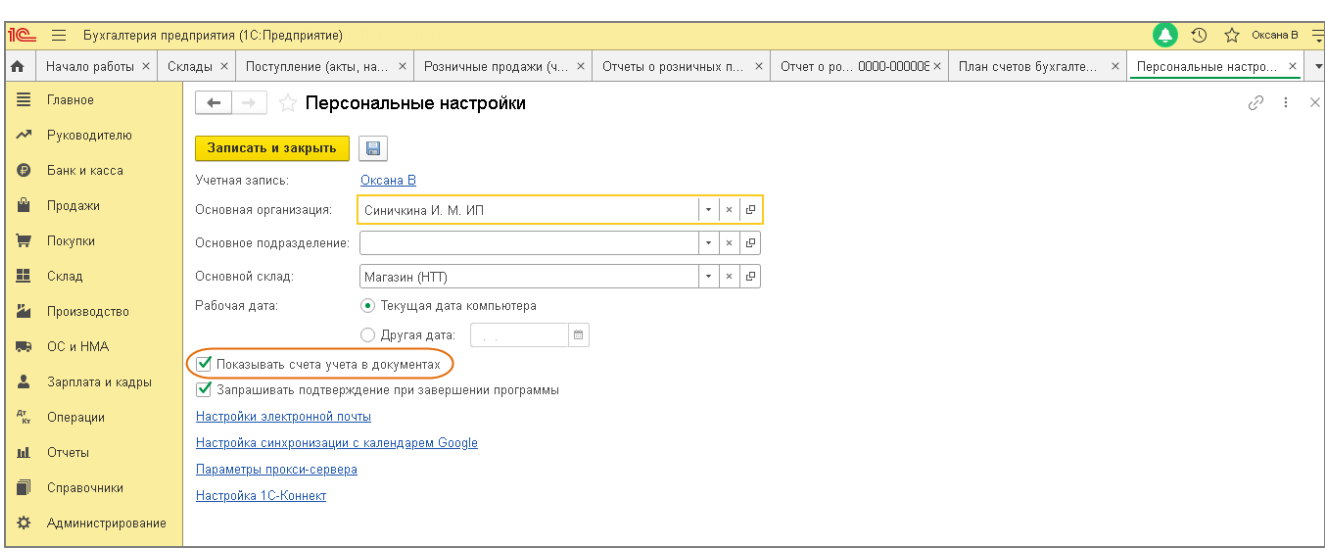

## <span id="page-2-0"></span>**Смотрите также**

[Реализация товаров в розницу, учитываемых по ценам приобретения \(наличный расчет в АТТ\)](https://its.1c.ru/db/content/hoosn/src/0704027%20%D0%BF_%D1%80%D0%B5%D0%B0%D0%BB%D1%82%D0%BE%D0%B2%D1%80%D0%BE%D0%B7%D0%BF%D1%80%D0%B8%D0%BE%D0%B1%D0%BD%D0%B0%D0%BB%D0%B0%D1%82%D1%82.htm)

[Реализация товаров в розницу, учитываемых по продажным ценам \(наличный расчет в АТТ\)](https://its.1c.ru/db/content/hoosn/src/0704004%20%D0%BF_%D0%BF%D1%80%D0%BE%D0%B4%D0%B0%D0%B6%D0%B0%D1%82%D0%BE%D0%B2%D0%B0%D1%80%D1%80%D0%BE%D0%B7%D0%BD_%D0%BF%D1%80%D0%BE%D0%B4%D0%B0%D0%B6_%D1%86%D0%B5%D0%BD%D1%8B.htm)

[Как настроить учет ИП на патенте?](https://its.1c.ru/db/answers1c/content/1260/hdoc)